## Logging books & minutes simultaneously in **peanstack**

From the home page, open the menu used to log reading:

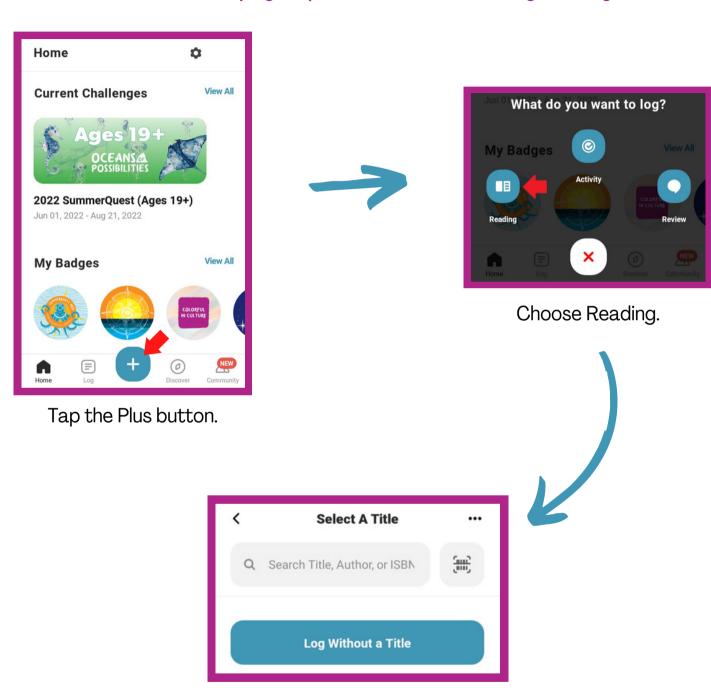

From here, you can choose to log reading either with or without a title.

Continued on the back!

## To log reading with a title:

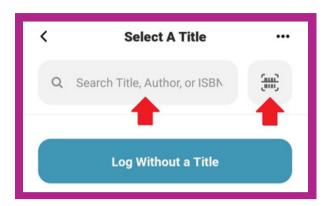

You can find the title either by using a search **OR** by scanning the ISBN.

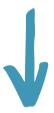

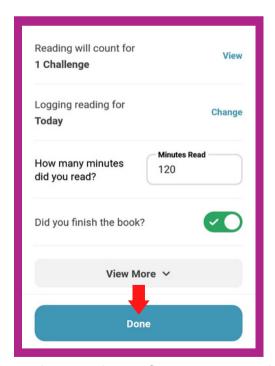

**AND** select that the book was finished. Tap Done.

## To log reading without a title:

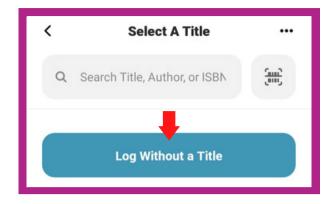

Tap the Log Without a Title button.

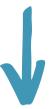

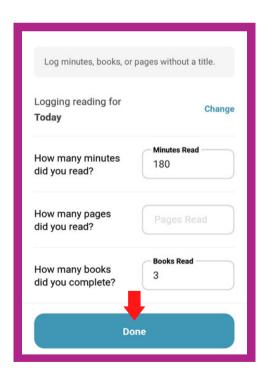

**AND** books completed. The pages field can be left blank. Tap Done.

## **Quick Log As Complete**

Use this for books that already have logged minutes:

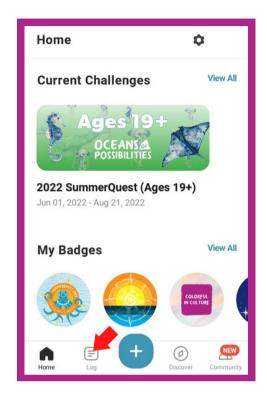

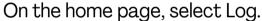

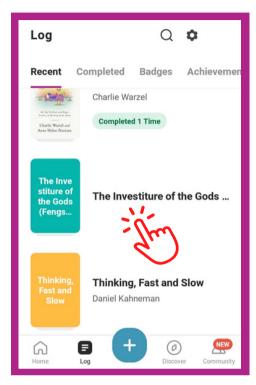

Find the book you want to Quick Log.

Tap and drag it to the left.

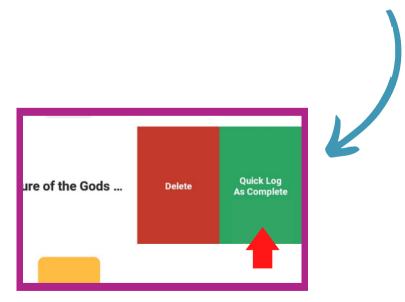

Tap Quick Log As Complete.

Important: Quick Log As Complete only adds to the number of books read; it does not add to minutes read!